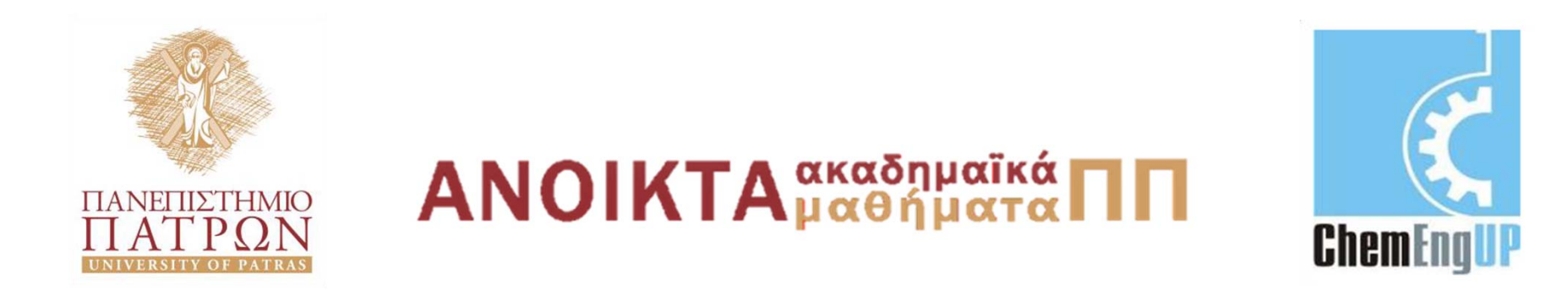

## **Εισαγωγή στους Υπολογιστές**

Ενότητα #4: Πίνακες στο MATLAB

Καθ. Δημήτρης Ματαράς Πολυτεχνική Σχολή Τμήμα Χημικών Μηχανικών

### Πίνακες στο **MATLAB**

BASIC ENGINEERING SERIES AND TOOLS

ENGINEERING COMPUTATIONS AN INTRODUCTION USING MATLAB<sup>®</sup> AND EXCEL<sup>®</sup>

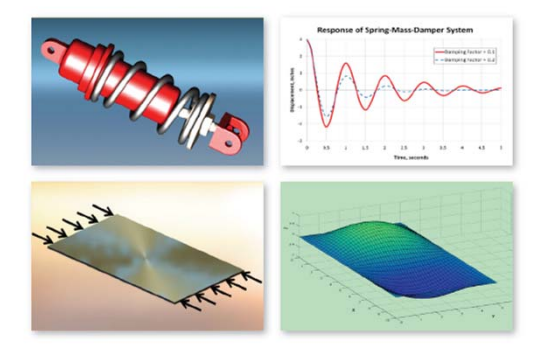

JOSEPH C. MUSTO . WILLIAM E. HOWARD . RICHARD R. WILLIAMS

### **MATLAB Fundamentals**

**<sup>Α</sup>. Καλαμπούνιας**

## **Επισκόπιση: Scalars και Arrays**

• Σε ένα spreadsheet, we δεν είναι απαραίτη δώσουμε όνομα σ μεταβλητή: η διεύ του (γραμμή/στή) ορίζει την τοποθει αποθήκευσης

time and

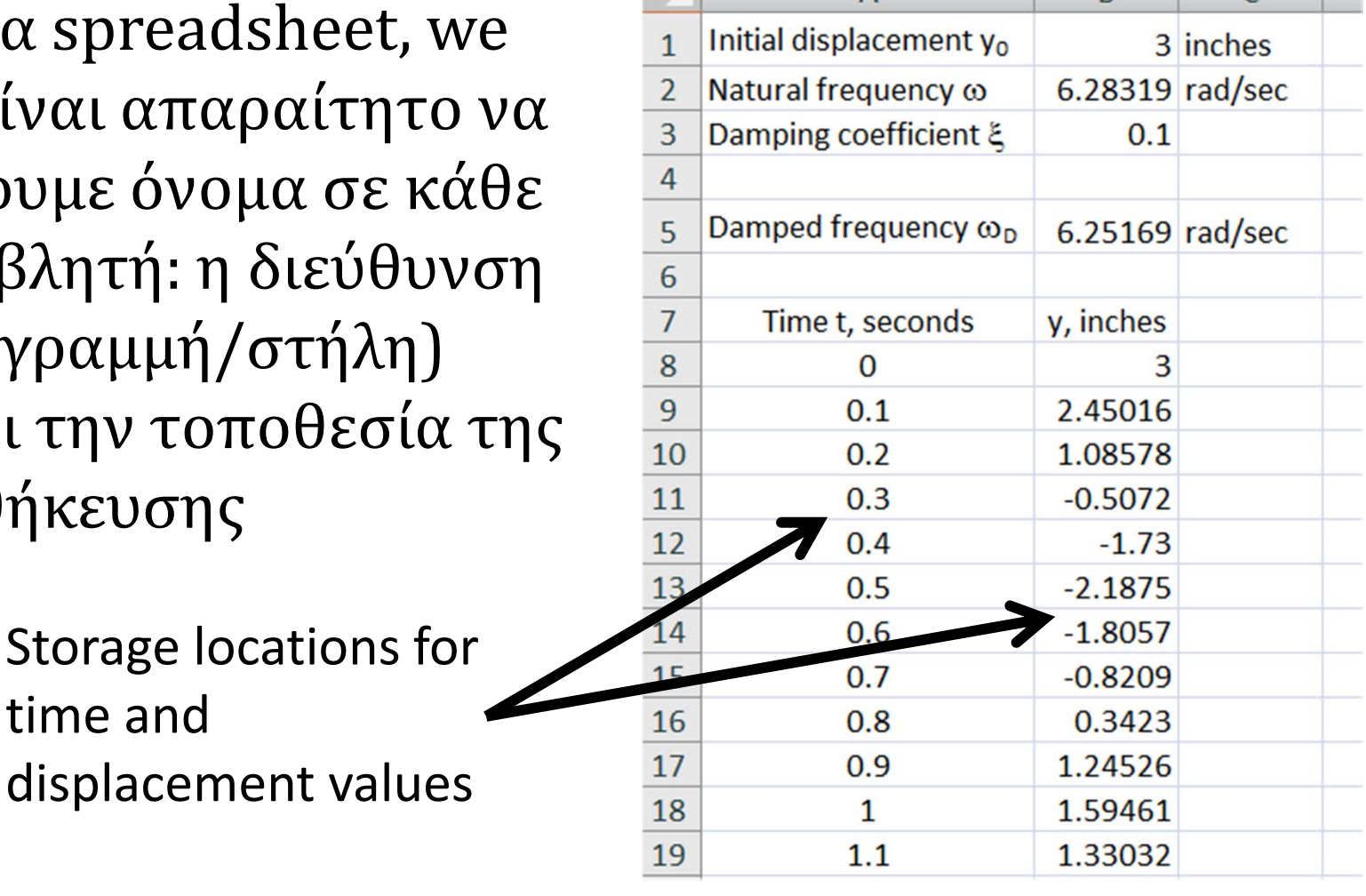

**Engineering Computation: An Introduction Using MATLAB and Excel**

# **Πίνακες**

- Στο MATLAB και σε άλλες γλώσσες προγραμματισμού, οι μεταβλητές πρέπει να δηλωθούν και πρέπει να ληφθεί υπόψιν στον κώδικα <u>**και** η αποθήκευση των αποτελεσμάτων</u>
- •**• Ένας πίνακας** είναι μια μεταβλητή που έχει πολλαπλές τιμές
- Το όνομα του πίνακα ακολουθείται από ένα **δείκτη ή δείκτες (***index* **or indices)**, για πολυδιάστατους πίνακες μέσα σε παρενθέσεις

# **Δείκτες πινάκων**

- •Θεωρούμε το δείκτη σαν μια διεύθυνση
- **Σημαντικό:** Οι δείκτες πρέπει να είναι θετικοί ακέραιοι και πρέπει να ξεκινούν από τη μονάδα
- •παράδειγμα: Για να αποθηκευτούν αυτά τα αποτελέσματα πρέπει να ορίσουμε

$$
t(1) = 0, t(2) = 0.1, t(3) = 0.2...
$$
  

$$
y(1) = 3, y(2) = 2.45016...
$$

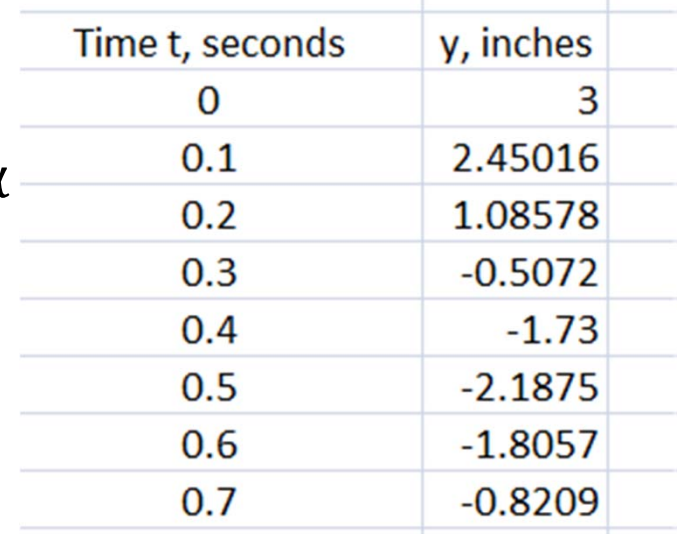

### **Συνήθη λάθη που γίνονται χρησιμοποιώντας δείκτες στο MATLAB**

• Χρησμοποιώντας ως δείκτη το μηδέν:

```
>> t(0) = 0??? Subscript indices must either be real positive integers or
logicals.
```
• Χρησιμοποιώντας δείκτη που δεν είναι ακέραιος: π.χ. Θέτοντας *t*(0.1) ίσο με μια τιμή επιστρέφει το ίδιο λάθος όπως παραπάνω

### **Συνήθη λάθη που γίνονται χρησιμοποιώντας δείκτες στο MATLAB**

• Χρησιμοποιώντας δείκτες με τιμές άλλες εκτός της μονάδας. Για παράδειγμα, εάν λαμβάνουμε την τιμή μιας θερμοκρασίας κάθε 10 seconds, και θέσουμε σαν *T*(10) την πρώτη τιμή, τότε οι πρώτες 9 τιμές του Τ θα γενίσουν με μηδενικά:

```
>> T(10) = 100\begin{matrix} 0 & 0 & 0 & 0 & 0 & 0 & 0 \end{matrix}100
```
(Δεν αναφέρεται λάθος, αλλά αυτό το αποτέλεσμα προφανώς δεν θα είναι το επιθυμητό)

• ΄ Όλα αυτά τα λάθη προκείπτουν από τη σύγχυση μεταξύ ανεξάρτητων μεταβλητών και δεικτών. Το να συνδέουμε τους δείκτες σαν διευθύνσεις βοηθάει στην αποφυγή λαθών**Engineering Computation: An Introduction Using MATLAB and Excel**

# **Πίνακες πολλών διαστάσεων**

• Μια μεταβλητή μπορεί να έχει περισσότερους από ένα δείκτη.

Ένας δύο-διαστάσεων πίνακας είναι αντίστοιχος με την αποθήκευση δεδομένων σε ένα spreadsheet. 

Αντί για αριθμό γραμμής και αριθμό στήλης, ένας δύο-διαστάσεων πίνακας έχει δύο δείκτες.

- Παραδείγματα: *<sup>t</sup>*(1,5) *R*(3,3) *temp*(1,20)
- Αποτελεσματικός τρόπος να αποθηκεύσουμε δεδομένα: εάν και οι δύο δείκτες κυμαίνονται μεταξύ 1-10, τότε ο αριθμός των τιμών που αποθηκεύονται είναι  $10 \text{ X } 10 = 100$

# **Πίνακες**

•Πολλές μαθηματικές λειτουργίες μπορούν να πραγματοποιηθούν χρησιμοποιώντας πίνακες- το όνομα MATLAB προέρχεται από τις λέξεις "Matrix Laboratory"

•Το μέγεθος ενός πίνακα ορίζεται από τους αριθμούς των γραμμών και των στηλών. 

<u>Παράδειγμα:</u> ο 3x2 πίνακας:

$$
\begin{bmatrix} 3 & 2 \\ 7 & -5 \\ 6 & 12 \end{bmatrix}
$$

**Engineering Computation: An Introduction Using MATLAB and Excel**

# **Διανύσματα**

- Μονοδιάστατοι πίνακες αναφέρονται στο MATLAB σαν διανύσματα (*vectors)*
- Τα διανύσματα μπορούν να ταξινομηθούν ως **διανύσματα στήλης** (*column vectors*) όταν όλες *οι τιμές βρίσκονται σε μια στήλη και ως διανύσματα γραμμής όπου όλες οι τιμές είναι σε μια γραμμή*
- •**• Προσοχή:** στην κλασσική μηχανική, ο όρος διάνυσμα έχει διαφορετική έννοια: ένα διάνυσμα είναι μια φυσική ποσότητα που ορίζεται από το μέγεθος και τη διεύθυνση της

**Engineering Computation: An Introduction Using MATLAB and Excel**

## **Εισαγωγή πινάκων στο MATLAB**

• Θεωρούμε τον πίνακα:

$$
A = \begin{bmatrix} 3 & 5 & 1.6 \\ -2 & 0 & 4 \end{bmatrix}
$$

• Η εισαγωγή του πίνακα στο MATLAB γίνεται ως εξής:

or

$$
\Rightarrow \mathbf{A} = [3, 5, 1, 6; -2, 0, 4]
$$

$$
\Rightarrow A = [3 \ 5 \ 1.6; -2 \ 0 \ 4]
$$

- Κόμματα ή κενά διαστήματα χωρίζουν τα στοιχεία του πίνακα σε μια γραμμή
- Ερωτηματικά χωρίζουν τις στήλες

# **Η συνάρτηση input( ) στο MATLAB**

Mε τη συνάρτηση input() εμφανίζουμε ένα μήνυμα στην οθόνη, το οποίο απευθύνεται στο χρήστη. Στη συνέχεια περιμένει την απάντηση του χρήστη και θέτει την τιμή αυτή στην μεταβλητή.

### **Γενική σύνταξη:**

**y=input('Enter <sup>a</sup> number between 1 and 10')**

- Εμφανίζει στο χρήστη το μήνυμα: Enter a number between 1 and 10
- Και στη συνέχεια θέτει την απάντηση στη μεταβλητή y

# **Πράξεις σε 1‐διάσταση**

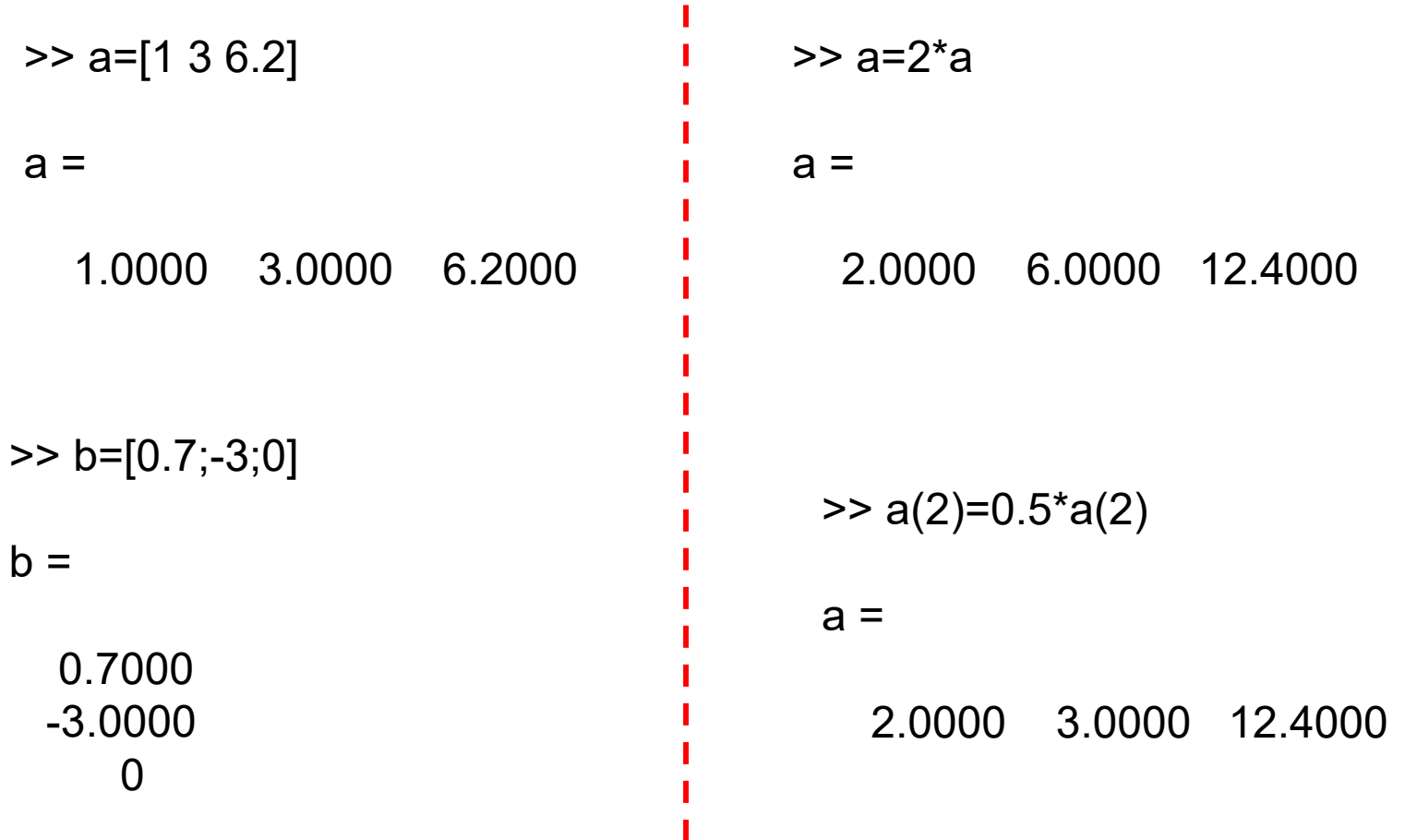

**Engineering Computation: An Introduction Using MATLAB and Excel**

### **Πράξεις σε 1‐διάσταση**

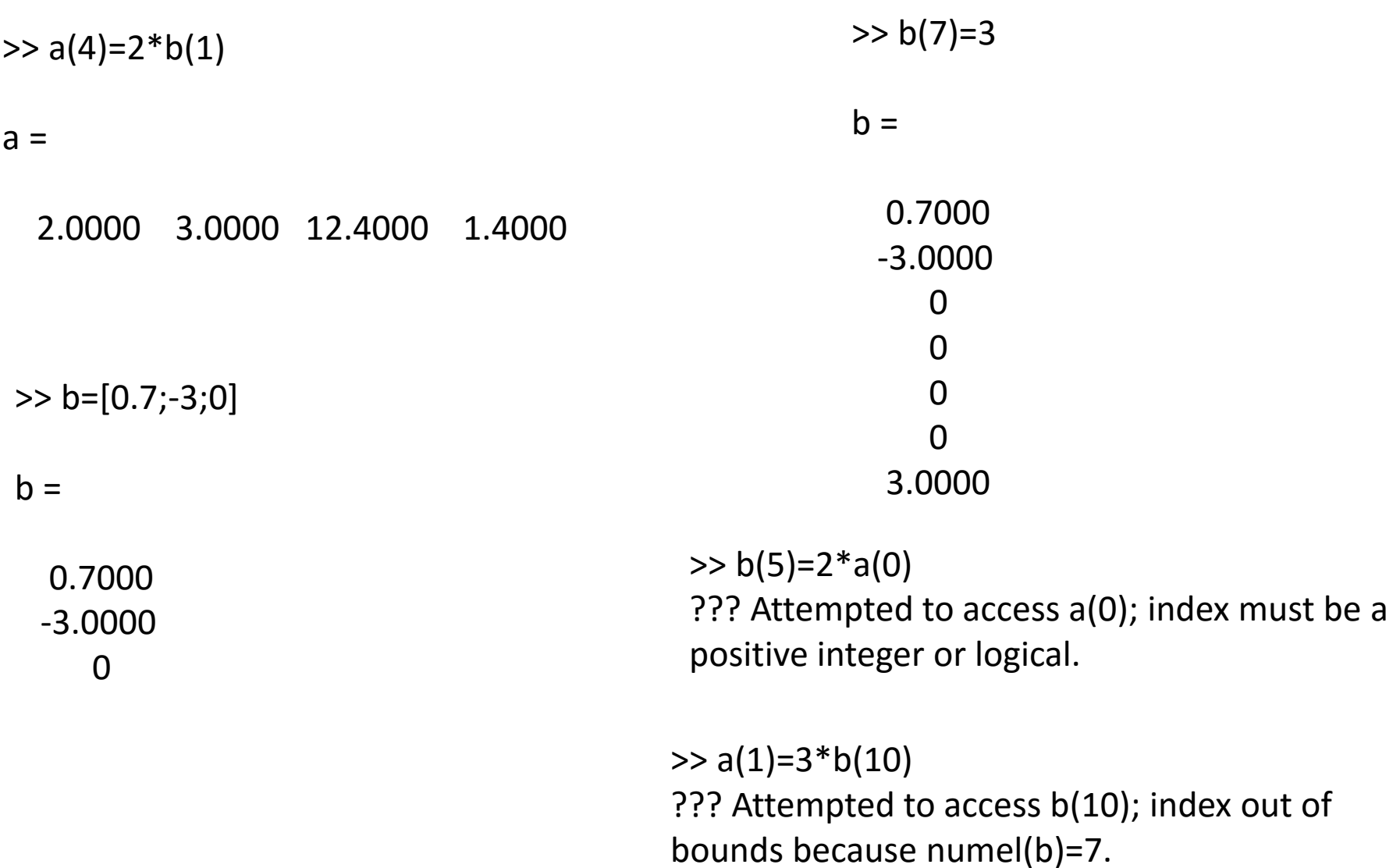

## **Πράξεις σε 2‐διαστάσεις**

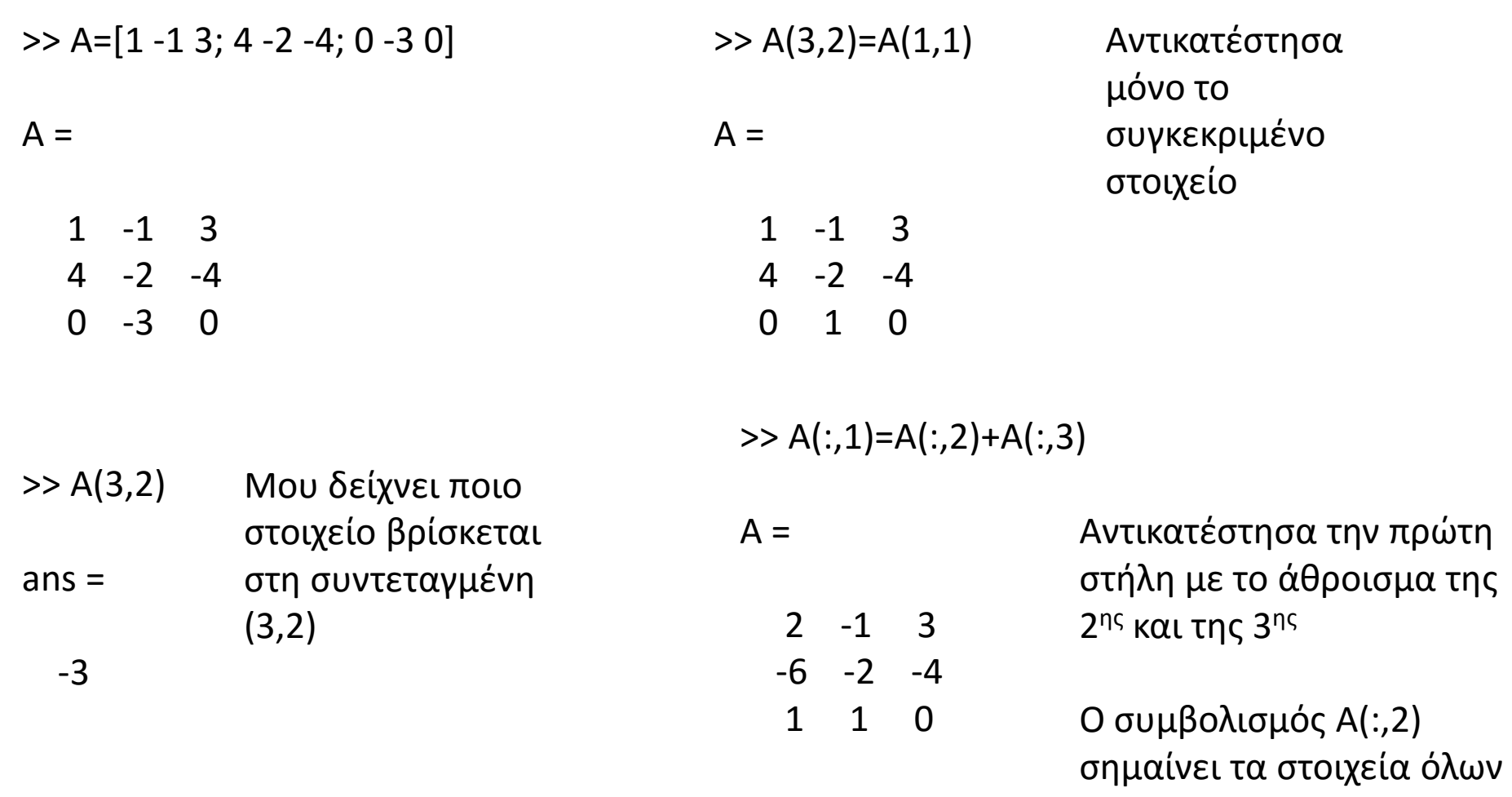

των γραμμών που βρίσκονται στη 2η στήλη

# **Κατασκευή πινάκων**

Κατασκευή πίνακα χρησιμοποιώντας **κατασκευαστή**

Για να ορίσουµε µια λίστα στο MATLAB χρησιµοποιούµε τετραγωνικές αγκύλες, [ ]

```
a1=[2, 7, 71, 8, 9] 
a1 = 
    2     7    71     8     9 
a2=[3 8; 4 5] 
a2 =3     8 
    4     5
```
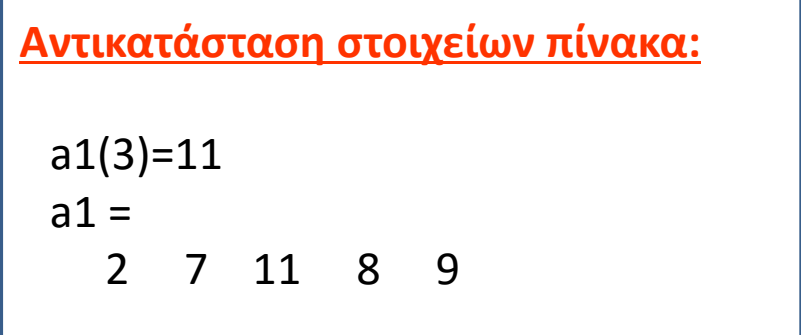

#### Κατασκευή πίνακα χρησιμοποιώντας **τριάδες**

#### **a = a\_initial:a\_step:a\_final**

Παραδείγµατα (συνήθως χρησιμοποιούνται όταν υπάρχει περιοδικότητα στα στοιχεία του πίνακα)

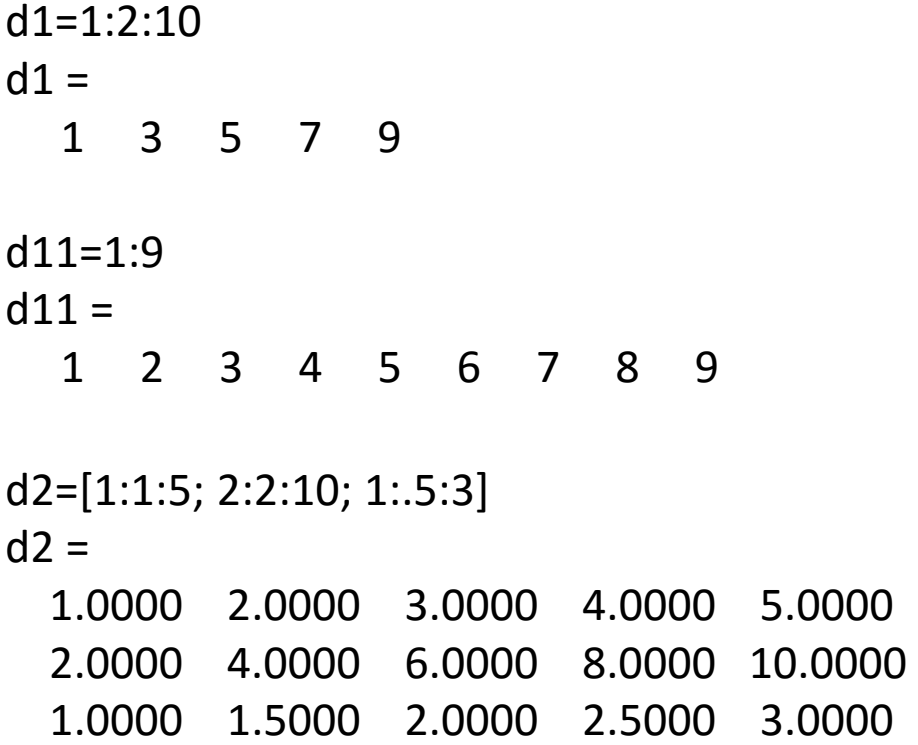

## **Βασικές εντολές πινάκων**

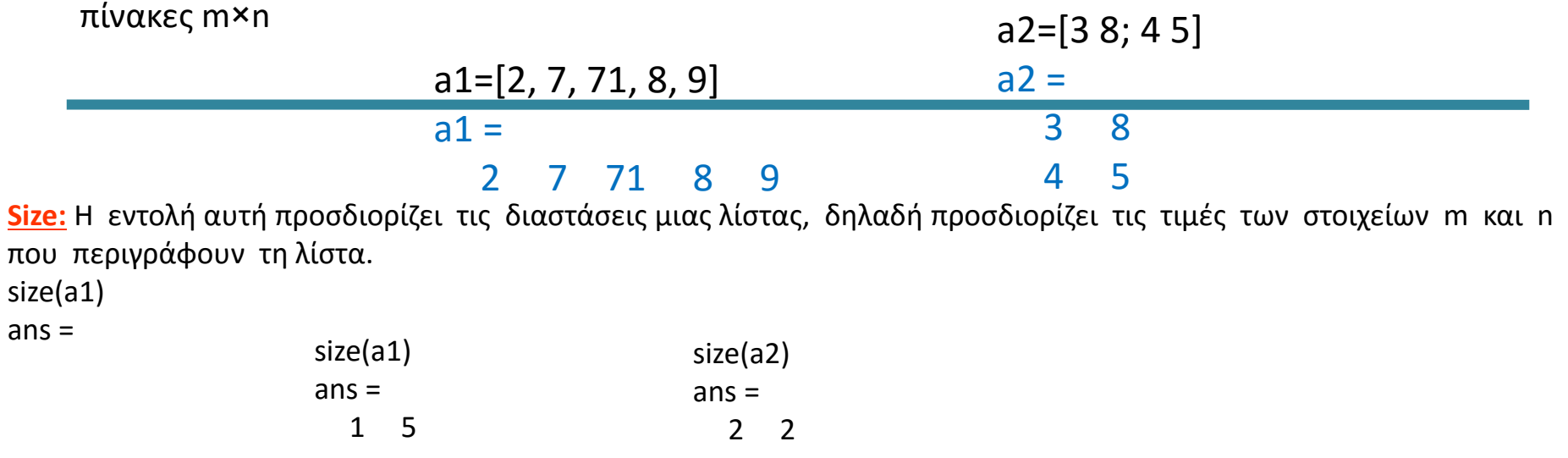

**Length:** Ως µήκος µιας λίστας ορίζεται η µεγαλύτερη τιµή από τις διαστάσεις της, δηλαδή η µεγαλύτερη τιµή από τα στοιχεία m και n

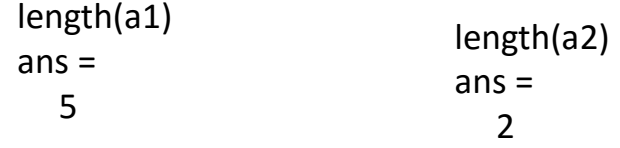

**Numel:** Προσδιορίζει το συνολικό αριθµό των στοιχείων µιας λίστας

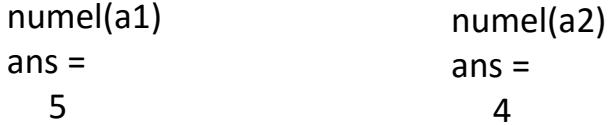

**a = linspace(a1, a2, a3)** παράγει µια µονοδιάστατη λίστα που το πλήθος των στοιχείων της είναι ίσο µε a3 , και τα οποία είναι **ισοκατανεµηµένα** µεταξύ a1 και a2

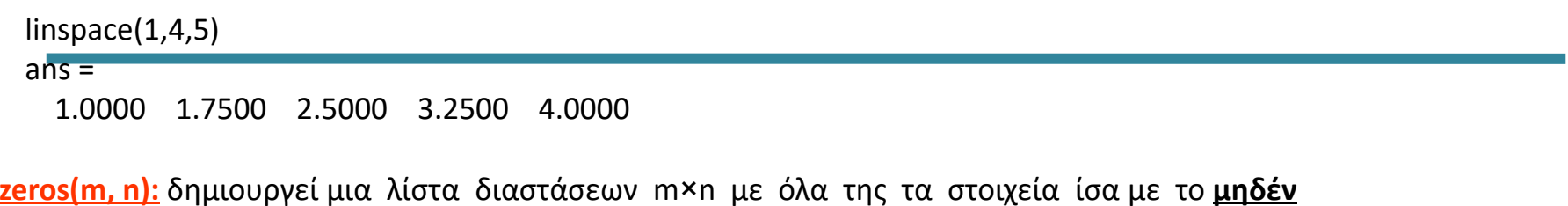

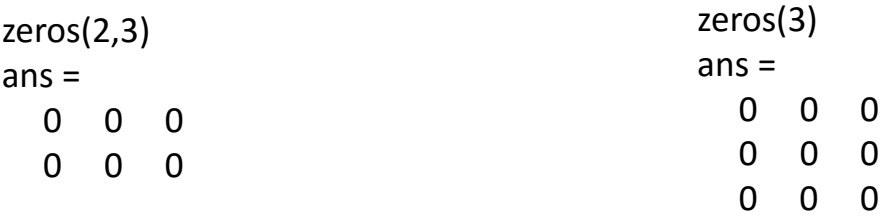

**ones(m, n):** δηµιουργεί µια λίστα διαστάσεων m<sup>×</sup><sup>n</sup> µε όλα της τα στοιχεία ίσα µε τη **µονάδα**

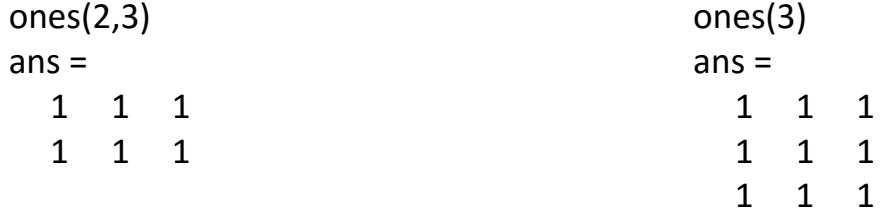

**eye(n):** δηµιουργεί τη **µοναδιαία λίστα** διαστάσεων n<sup>×</sup><sup>n</sup>

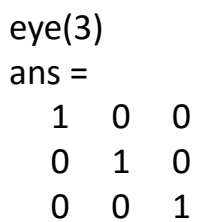

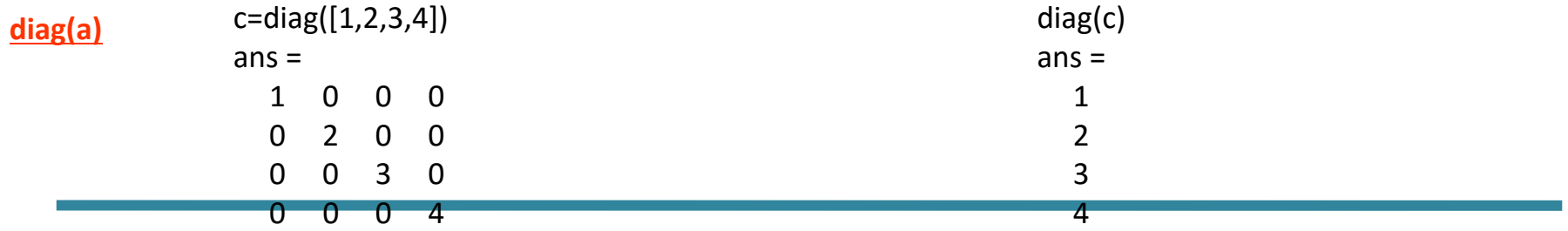

**magic(n):** δηµιουργεί την τετραγωνική λίστα διαστάσεων n<sup>×</sup> n, η οποία έχει την

ιδιότητα ότι το άθροισµα των στοιχείων µιας οποιασδήποτε σειράς, ή στήλης, ή των διαγωνίων της, είναι το ίδιο

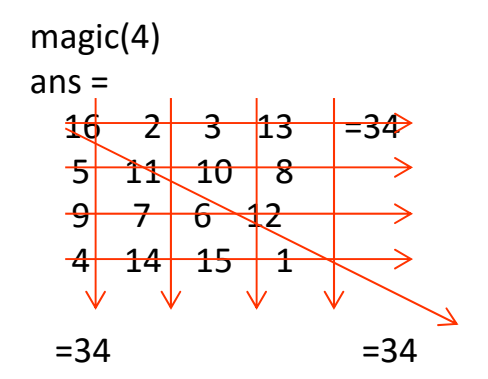

**rand(m, n):** τότε δηµιουργεί µια λίστα διαστάσεων m×n , µε τα στοιχεία της τυχαίους αριθµούς που είναι κατανεµηµένοι οµοιόµορφα στο διάστηµα [0, 1]

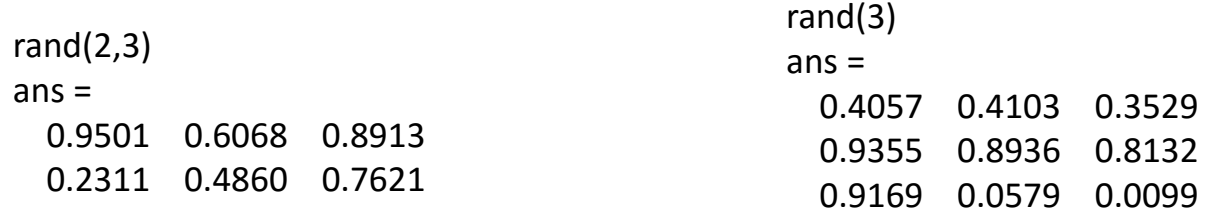

### **Πράξεις µε πίνακες**

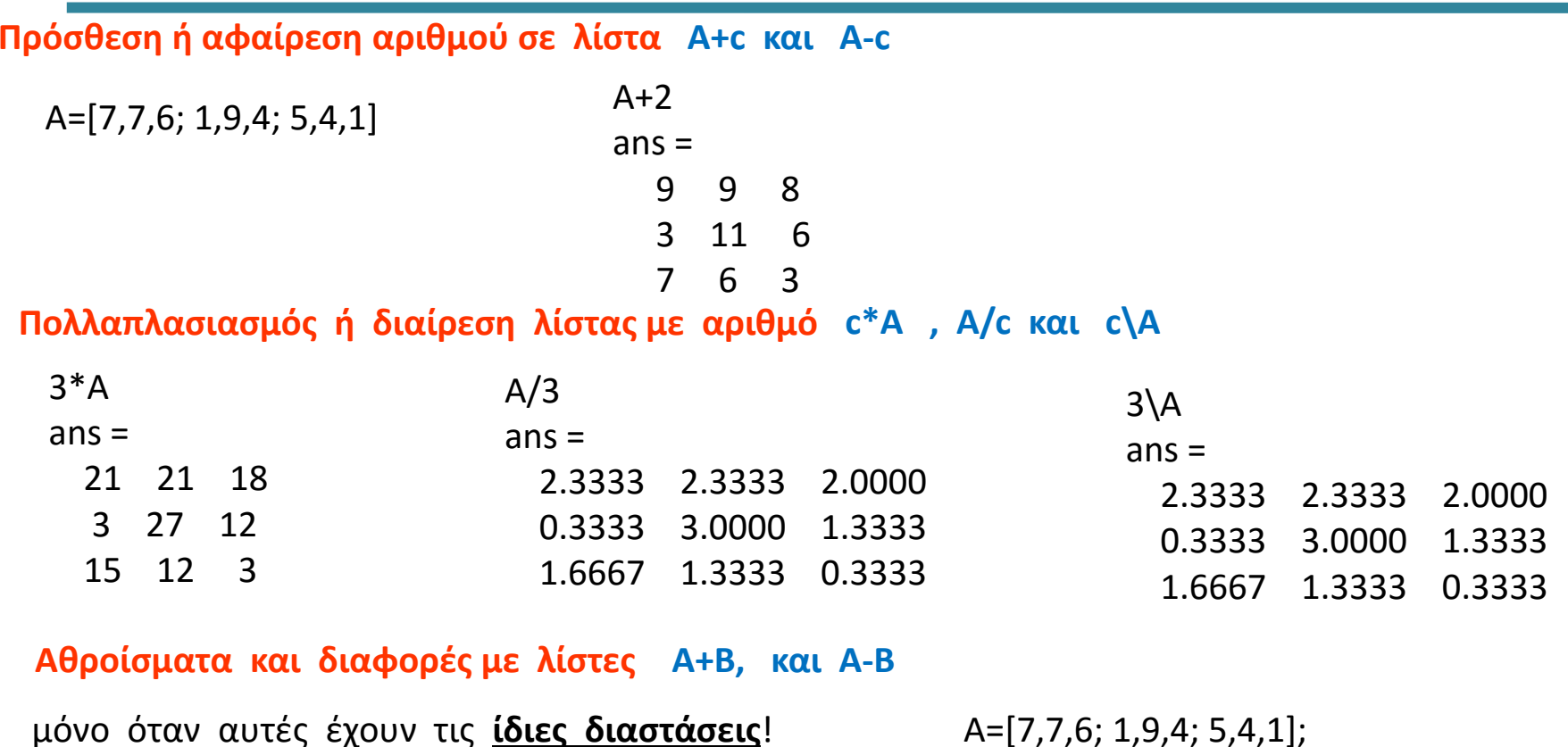

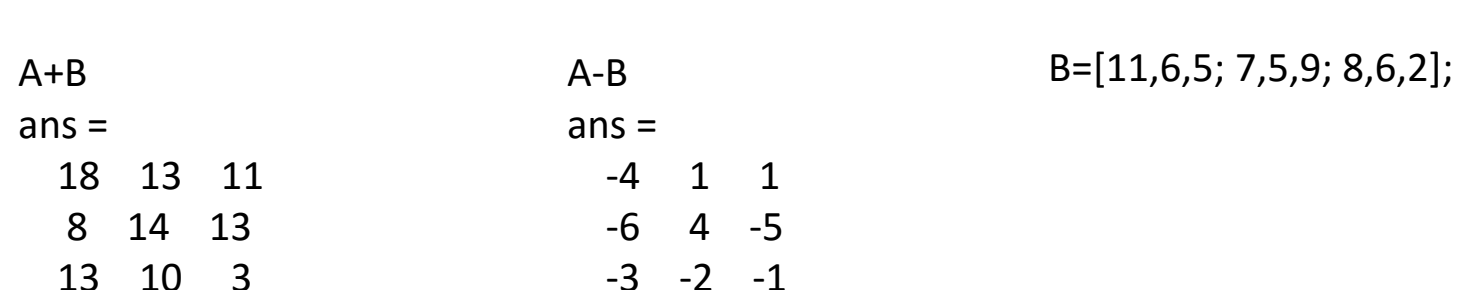

#### **Πολλαπλασιασµός (διαίρεση) µε λίστες A.\*B και Α./Β Β.\Α**

Επειδή οι πράξεις µε λίστες εκτελούνται στοιχείο προς στοιχείο, έπεται ότι οι ποσότητες A.\*Β και Β.\*A είναι ίσες µεταξύ τους, όπως και οι ποσότητες A./Β και Β.\A.

#### **∆ύναµη λίστας A.^n**

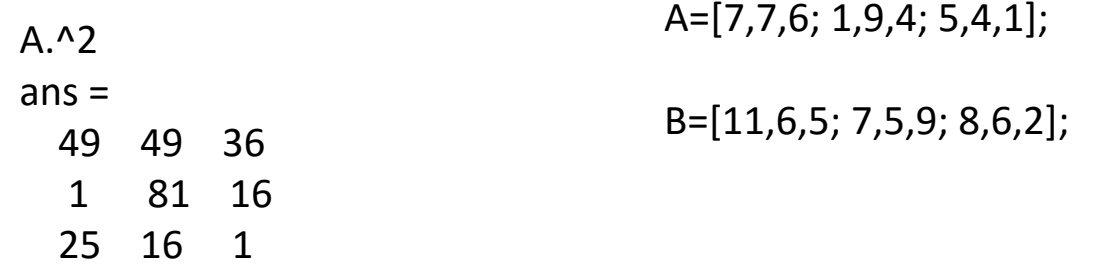

#### **Ανάστροφη λίστα A.' οι γραμμές γίνονται στήλες και οι στήλες γίνονται γραμμές**

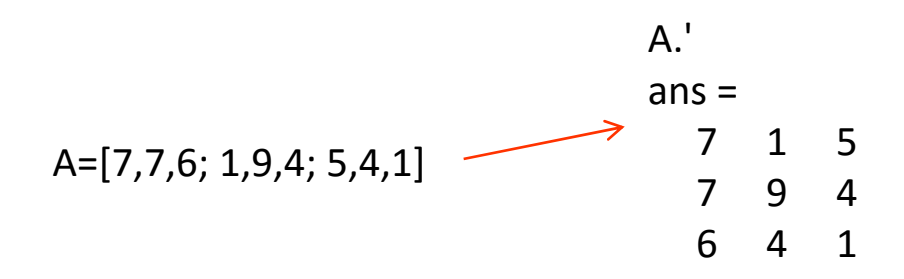

## **συναρτήσεις πινάκων**

A=[7,7,6; 1,9,4; 5,4,1]

**min(a)** Όταν το a είναι µια δισδιάστατη λίστα, τότε η εντολή min(a) υπολογίζει το ελάχιστο στοιχείο κάθε στήλης ξεχωριστά, και αποδίδει τα αποτελέσµατα ως µία µονοδιάστατη λίστα‐γραµµή

min(A)  $ans =$  $1 \quad 4 \quad 1$  $min(A(:))$ ans = 1

**max(a)** Όταν το a είναι µια δισδιάστατη λίστα, τότε η εντολή min(a) υπολογίζει το μέγιστο στοιχείο κάθε στήλης ξεχωριστά, και αποδίδει τα αποτελέσµατα ως µία µονοδιάστατη λίστα‐γραµµή

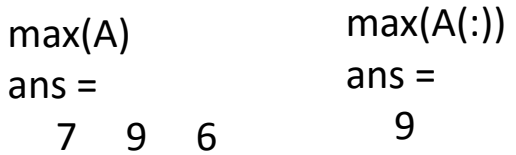

**sum(a)** Όταν το a είναι µια δισδιάστατη λίστα, τότε η εντολή sum(a) υπολογίζει το άθροισµα των στοιχείων κάθε στήλης ξεχωριστά, και αποδίδει τα αποτελέσµατα ως µία µονοδιάστατη λίστα‐ γραµµή

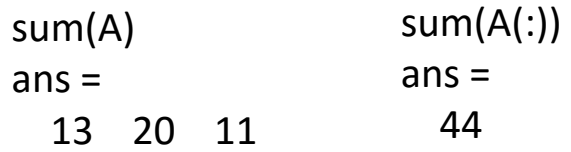

### **συναρτήσεις πινάκων**

A=[7,7,6; 1,9,4; 5,4,1]

**prod(a)** Όταν το a είναι µια δισδιάστατη λίστα, τότε η εντολή prod(a) υπολογίζει το γινόµενο των στοιχείων κάθε στήλης ξεχωριστά, και αποδίδει τα αποτελέσµατα ως µία µονοδιάστατη λίστα‐ γραµµή

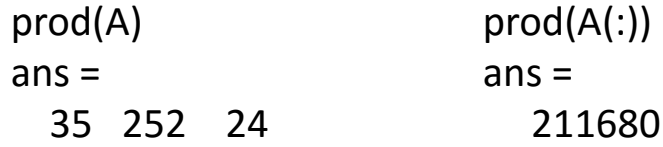

**sort(a)** Όταν το a είναι µια δισδιάστατη λίστα, τότε η εντολή sort(a) ταξινοµεί τα στοιχεία κάθε στήλης ξεχωριστά, και αποδίδει τα αποτελέσµατα ως µία µονοδιάστατη λίστα‐γραµµή

### **Παραδείγματα:**

[1] Να υπολογιστεί το ηµίτονο των γωνιών από µηδέν µέχρι π ακτίνια, µε βήµα π/4.

[2] ∆ηµιουργείστε µια 3×4 λίστα , µε την εντολή 10\*rand(3, 4), και υπολογίστε το λογάριθµο των στοιχείων της.

[1] Να υπολογιστεί το ηµίτονο των γωνιών από µηδέν µέχρι π ακτίνια, µε βήµα π/4.

```
sin([0:pi/4:pi]) 
ans =0    0.7071    1.0000    0.7071    0.0000
```

```
[2] ∆ηµιουργείστε µια 3
×4 λίστα , µε την εντολή 10*rand(3, 4), και 
υπολογίστε το λογάριθµο των στοιχείων της,
```

```
a=10*rand(3,4)a = 
  3.1269    6.8312    6.1240
                             0.1635
  0.1286    0.9284    6.0854
                             1.9007
  3.8397    0.3534    0.1576    5.8692 log(a) 
ans =1.1400    1.9215    1.8122   ‐1.8106 
  ‐2.0508   ‐0.0743    1.8059    0.6422 
  1.3454   ‐1.0402   ‐1.8477    1.7697
```
# **Saving <sup>a</sup> MATLAB session .mat files**

Μπορούμε να σώσουμε στο MATLAB κάποιες από τις μεταβλητές που έχουμε χρησιμοποιήσει χρησιμοποιώντας την εντολή save γράφοντας επίσης ένα όνομα name.mat

#### Π.χ. **>> save rectangles**

(σώζουμε όλες τις μεταβλητές που είναι διαθέσιμες στο session) Η έκταση .mat μπαίνει by default.

#### **>> load rectangles**

(φορτώνουμε στη μνήμη όλες τις μεταβλητές που είναι διαθέσιμες στο session με όνομα rectangles)

#### **>> saverectangles x y**

(σώζουμε μόνο τις x και y από όλες τις μεταβλητές που είναι διαθέσιμες στο session)

# **Χρηματοδότηση**

- • Το παρόν εκπαιδευτικό υλικό έχει αναπτυχθεί στo πλαίσιo του εκπαιδευτικού έργου του διδάσκοντα.
- • Το έργο «**Ανοικτά Ακαδημαϊκά Μαθήματα στο Πανεπιστήμιο Πατρών**» έχει χρηματοδοτήσει μόνο την αναδιαμόρφωση του εκπαιδευτικού υλικού.
- • Το έργο υλοποιείται στο πλαίσιο του Επιχειρησιακού Προγράμματος «Εκπαίδευση και Δια Βίου Μάθηση» και συγχρηματοδοτείται από την Ευρωπαϊκή Ένωση (Ευρωπαϊκό Κοινωνικό Ταμείο) και από εθνικούς πόρους.

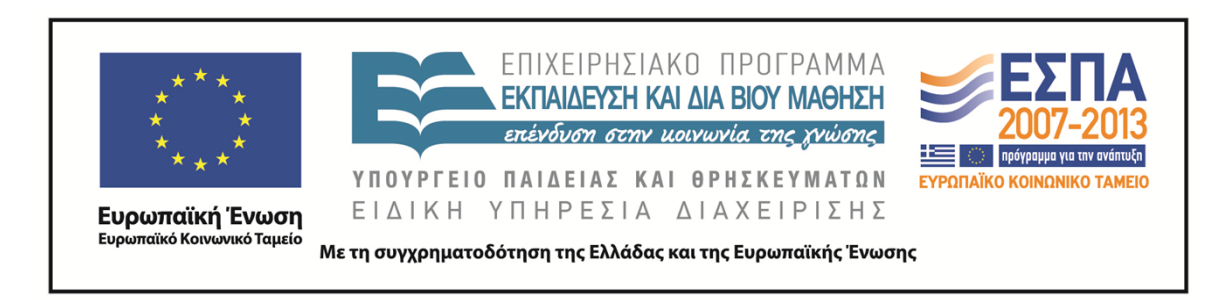

# **Σημείωμα Αναφοράς**

Copyright©2014 Πανεπιστήμιο Πατρών, Τμήμα Χημικών Μηχανικών, Καθ. Δημήτρης Ματαράς **(**mataras@upatras.gr **)**, «Εργαστήριο Υπολογιστών» «Πίνακες στο MATLAB»

Διαθέσιμο από τη δικτυακή διεύθυνση: https://eclass.upatras.gr/courses/CMNG2112/

# **Σημείωμα Αδειοδότησης**

Το παρόν υλικό διατίθεται με τους όρους της άδειας χρήσης Creative Commons Αναφορά, Μη Εμπορική Χρήση Παρόμοια Διανομή 4.0 [1] ή μεταγενέστερη, Διεθνής Έκδοση. Εξαιρούνται τα αυτοτελή έργα τρίτων π.χ. φωτογραφίες, διαγράμματα κ.λ.π., τα οποία εμπεριέχονται σε αυτό και τα οποία αναφέρονται μαζί με τους όρους χρήσης τους στο «Σημείωμα Χρήσης Έργων Τρίτων».

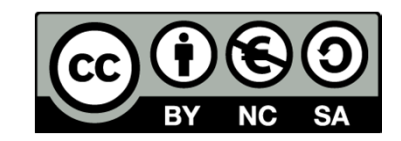

[1] http://creativecommons.org/licenses/by-nc-sa/4.0/

Ως **Μη Εμπορική** ορίζεται η χρήση:

- •που δεν περιλαμβάνει άμεσο ή έμμεσο οικονομικό όφελος από την χρήση του έργου, για το διανομέα του έργου και αδειοδόχο
- •που δεν περιλαμβάνει οικονομική συναλλαγή ως προϋπόθεση για τη χρήση ή πρόσβαση στο έργο
- • που δεν προσπορίζει στο διανομέα του έργου και αδειοδόχο έμμεσο οικονομικό όφελος (π.χ. διαφημίσεις) από την προβολή του έργου σε διαδικτυακό τόπο

Ο δικαιούχος μπορεί να παρέχει στον αδειοδόχο ξεχωριστή άδεια να χρησιμοποιεί το έργο για εμπορική χρήση, εφόσον αυτό του ζητηθεί.